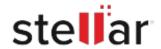

# Stellar Merge Mailbox for Outlook Technician

### Steps to Install

# Step 1 When Opening

When Opening Dialog Box Appears Click Save File

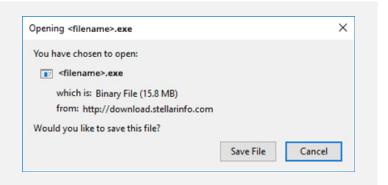

#### Step 2

When Downloads Windows Appears

Double-Click the File

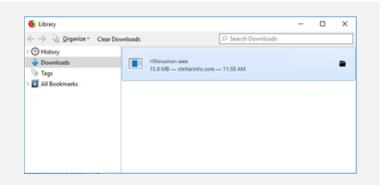

### Step 3

When Security Warning Dialog Box Appears, Click Run

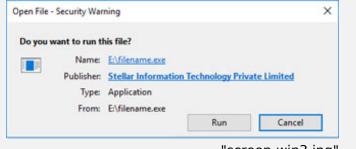

"screen-win3.jpg"

#### **System Requirements:**

Processor: Compatibile con Intel (processore basato su x64)

Operating Systems: Windows 11, 10, 8.1, 8